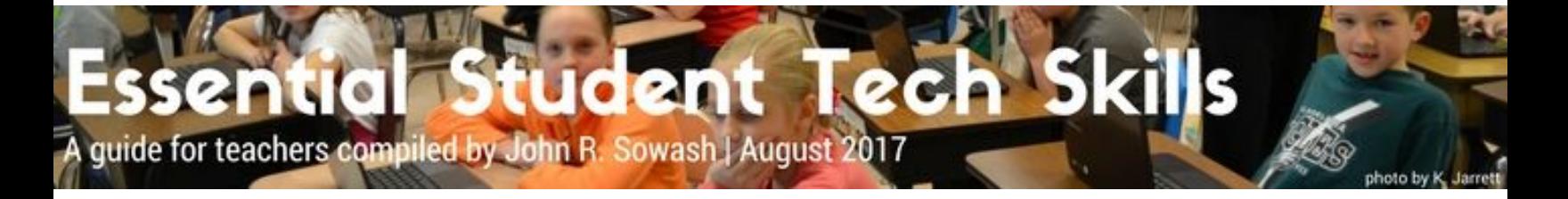

Before you can use technology as an instructional tool, you must help your students develop basic technology skills. This is a list of the most basic technology skills that students must master. This is not meant to be an exhaustive list of skills, but the most fundamental skills that must be taught early in the school year.

# Table of Contents

#### **[Elementary](#page-1-0) Students**

Basic Computer [Knowledge](#page-1-1) Mouse / [Trackpad](#page-1-2) Skills [Logging](#page-1-3) In / Out Google [Classroom](#page-1-4) [Other](#page-1-5) Skills

### **Middle School [Students](#page-2-0)**

Basic [Computer](#page-2-1) Skills [Logging](#page-2-2) In / Out Google [Classroom](#page-2-3) Google [Chrome](#page-2-4) **[Google](#page-2-5) Drive** 

### **High School [Students](#page-3-0)**

Basic [Computer](#page-3-1) Skills Google [Classroom](#page-3-2) Google [Chrome](#page-3-3) [Google](#page-4-0) Drive Classroom [Management](#page-4-1) / Digital Citizenship

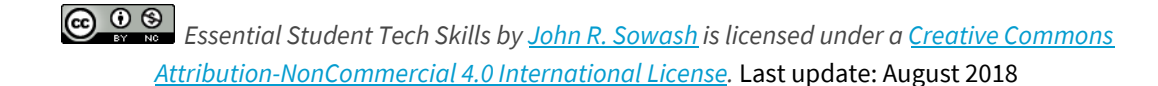

<span id="page-1-5"></span><span id="page-1-4"></span><span id="page-1-3"></span><span id="page-1-2"></span><span id="page-1-1"></span><span id="page-1-0"></span>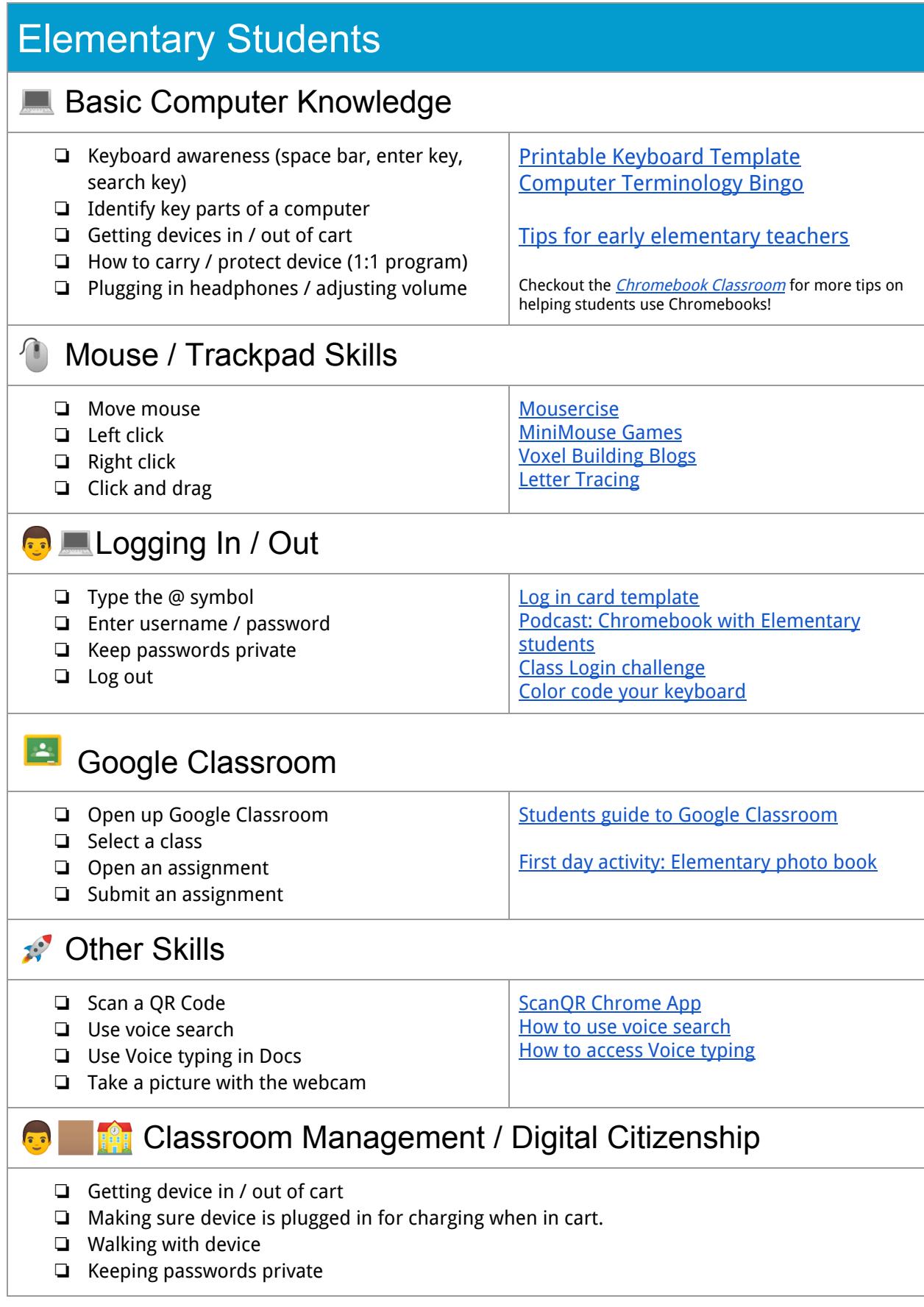

<span id="page-2-5"></span><span id="page-2-4"></span><span id="page-2-3"></span><span id="page-2-2"></span><span id="page-2-1"></span><span id="page-2-0"></span>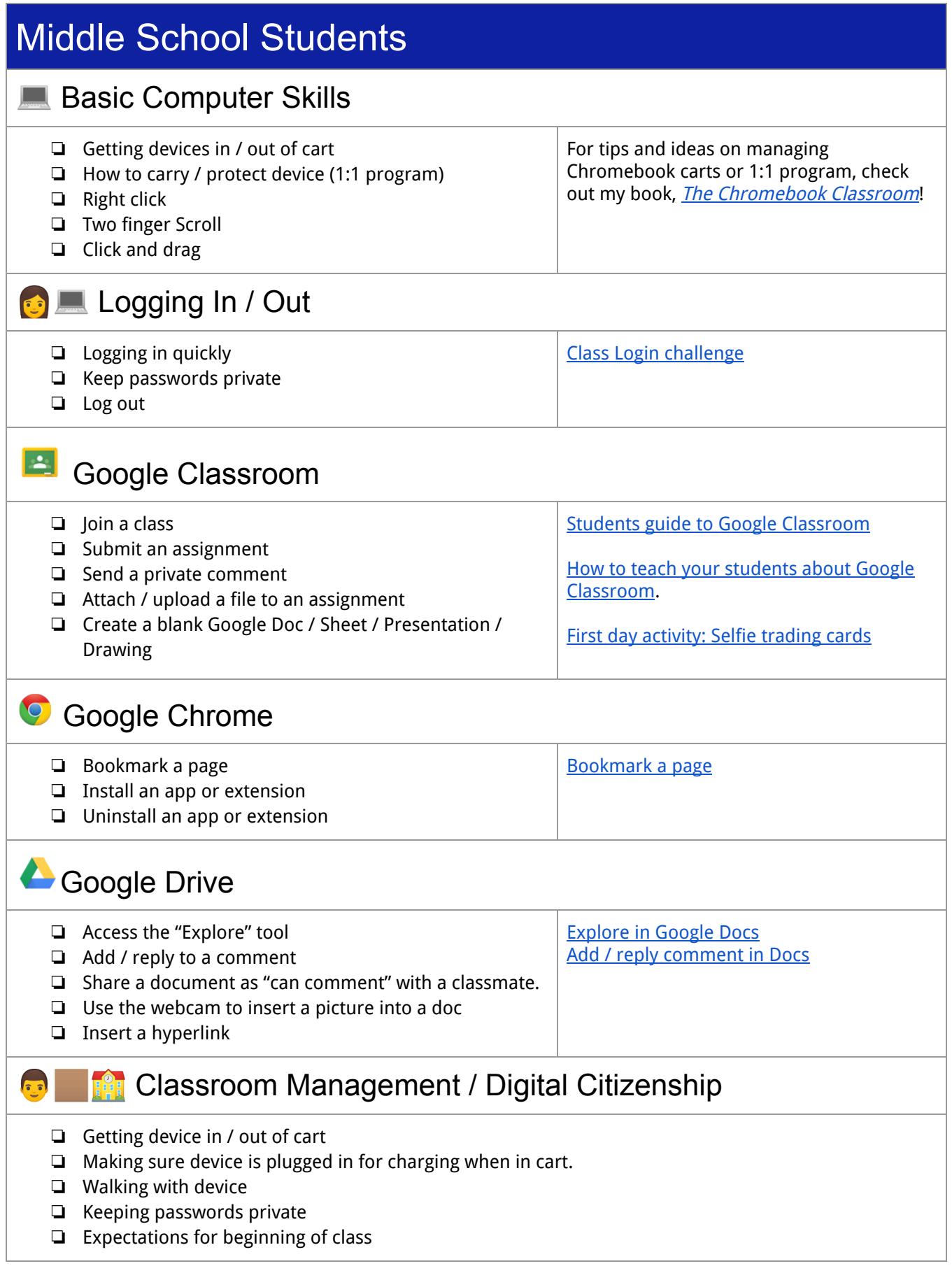

## <span id="page-3-0"></span>High School Students

### <span id="page-3-1"></span>**Basic Computer Skills**

- ❏ Getting device in / out of cart
- ❏ How to carry / protect device (1:1 program)
- ❏ Finding downloaded files
- ❏ Adjust basic settings like Wifi, volume, and keyboard language
- ❏ Load media from a flash drive, phone, or digital camera.
- ❏ Taking a screenshot.
- ❏ Recording a screencast.

Class Login [challenge](http://www.chrmbook.com/class-log-in-challenge/)

Finding [downloaded](https://docs.google.com/presentation/d/1mEsvQ2VkjMUlHugdURpuQqRzRIeNoPjKNX4SgCWrorM/edit#slide=id.g1cc609c46c_0_173) files Important [Chromebook](https://docs.google.com/presentation/d/1mEsvQ2VkjMUlHugdURpuQqRzRIeNoPjKNX4SgCWrorM/edit#slide=id.g57dbcbdec_066) keys [Chromebooks](https://docs.google.com/presentation/d/1mEsvQ2VkjMUlHugdURpuQqRzRIeNoPjKNX4SgCWrorM/edit#slide=id.g2430600f61_0_737) system settings

Screenshot on a [Chromebook](https://docs.google.com/presentation/d/1mEsvQ2VkjMUlHugdURpuQqRzRIeNoPjKNX4SgCWrorM/edit#slide=id.g81733647e_0_91) **[Screencastify](https://chrome.google.com/webstore/detail/screencastify-screen-vide/mmeijimgabbpbgpdklnllpncmdofkcpn?utm_source=chrome-app-launcher)** 

#### <span id="page-3-2"></span> $\left| \frac{d\mathbf{x}}{d\mathbf{x}}\right|$ Google Classroom

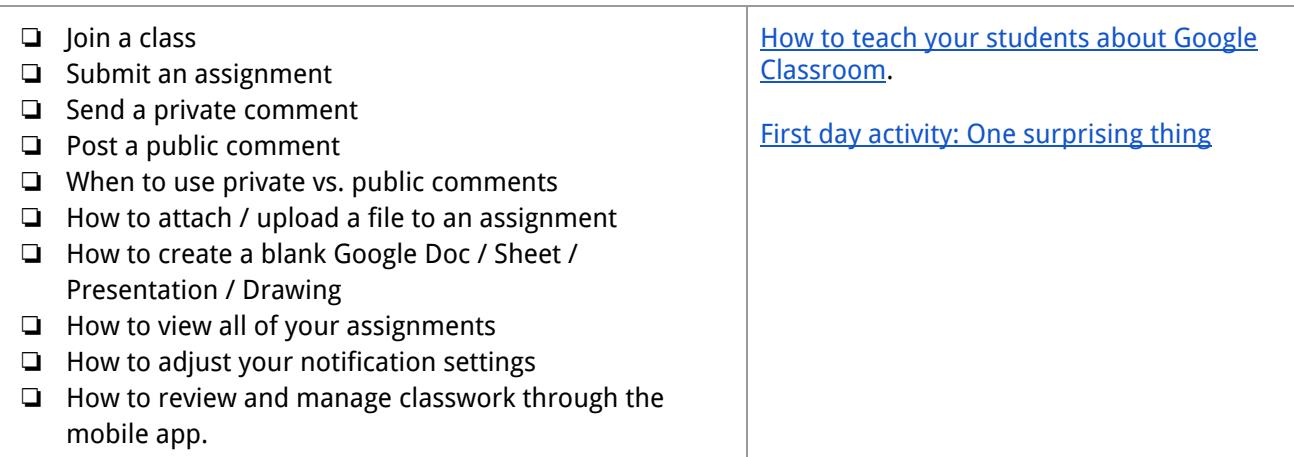

### <span id="page-3-3"></span>**Google Chrome**

- ❏ Bookmark a page
- ❏ Install an app or extension
- ❏ Uninstall an app or extension
- ❏ Manage tabs (re-order, pin, tear off)
- ❏ Split screen
- ❏ Make a short url
- ❏ Organize Chrome Apps

[Bookmark](https://docs.google.com/presentation/d/1mEsvQ2VkjMUlHugdURpuQqRzRIeNoPjKNX4SgCWrorM/edit#slide=id.g2430600f61_0_416) a page [Manage](https://docs.google.com/presentation/d/1mEsvQ2VkjMUlHugdURpuQqRzRIeNoPjKNX4SgCWrorM/edit#slide=id.g2430600f61_0_341) tabs

Split Screen on a [Chromebook](https://docs.google.com/presentation/d/1mEsvQ2VkjMUlHugdURpuQqRzRIeNoPjKNX4SgCWrorM/edit#slide=id.g3f7fb86845409411_0) Goo.gl URL [extension](https://chrome.google.com/webstore/detail/googl-url-shortener-unoff/iblijlcdoidgdpfknkckljiocdbnlagk?utm_source=chrome-app-launcher)

[Organize](https://www.youtube.com/watch?v=gS7_FD0KCxY) your Chrome Apps

<span id="page-4-1"></span><span id="page-4-0"></span>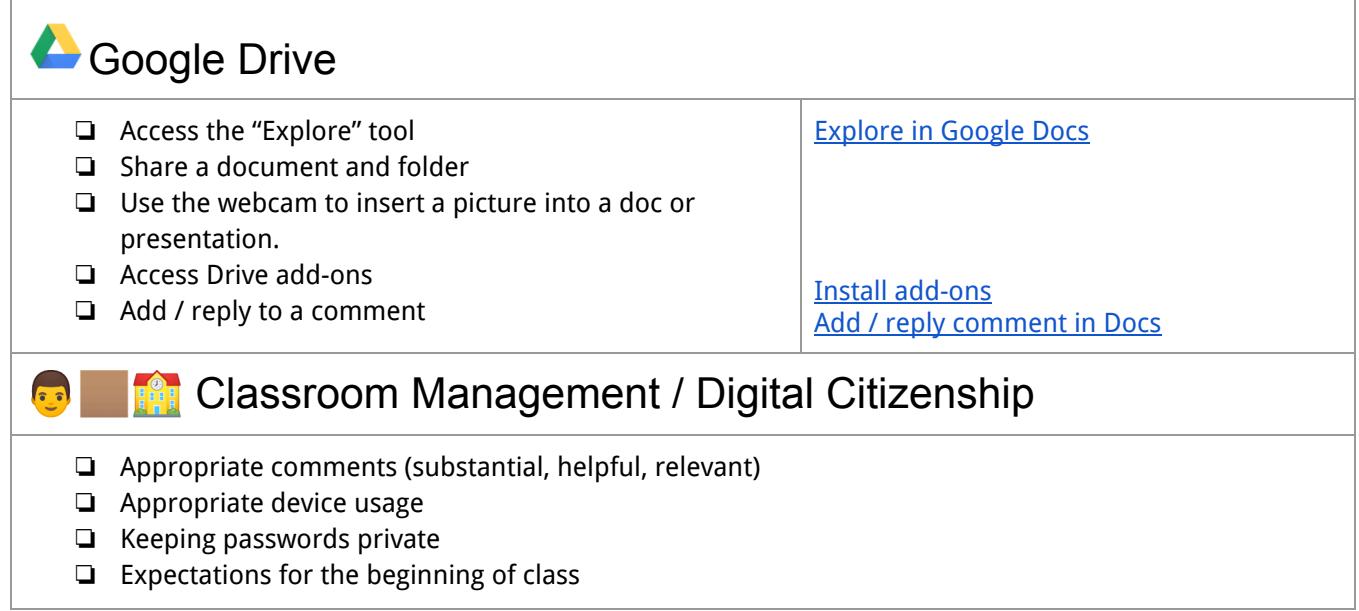